# **Tio**

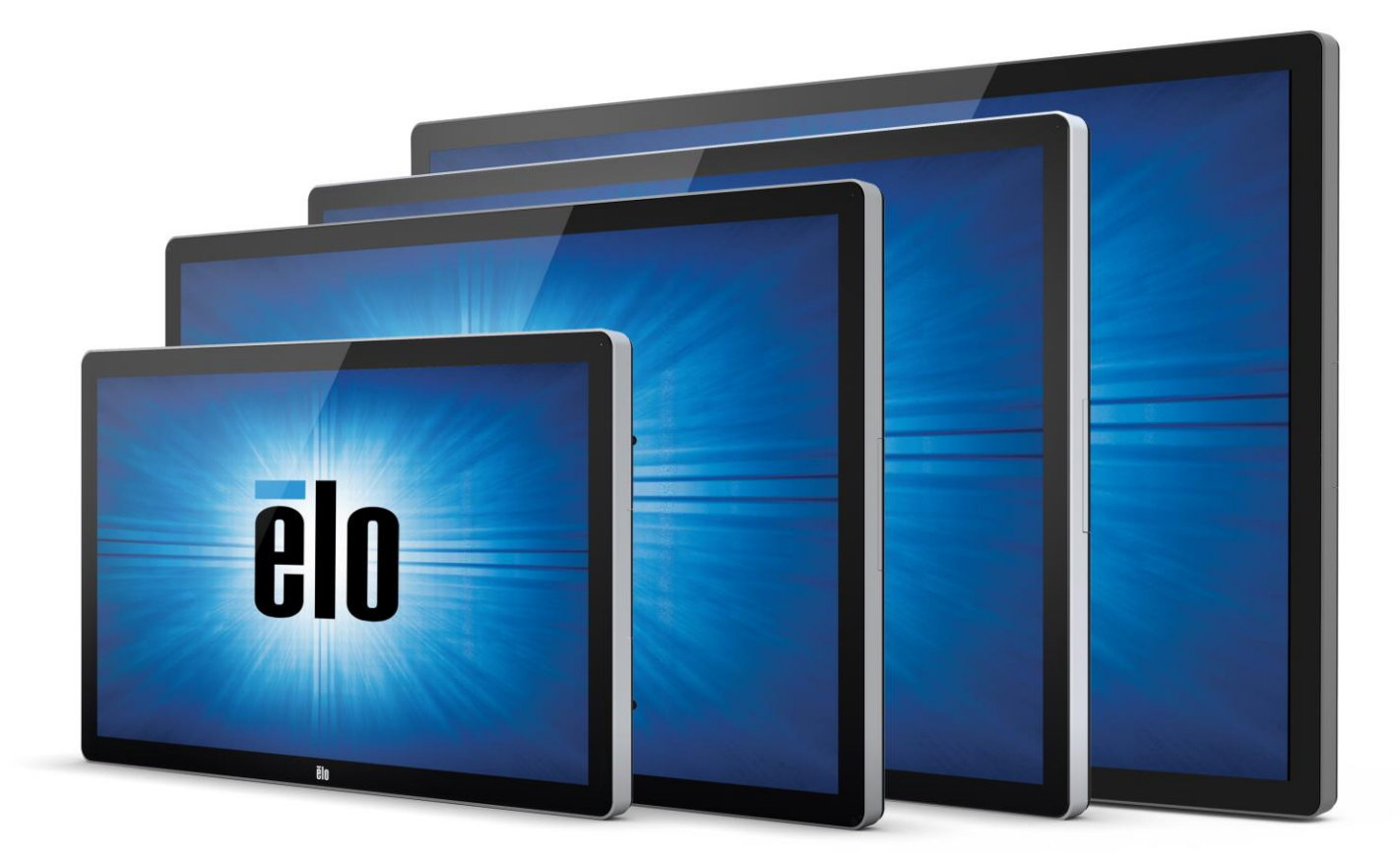

## BEDIENUNGSANLEITUNG

# **Elo Touch Solutions**

**Interaktiver 32-Zoll-Digital-Signage-Touchmonitor ET3202L Interaktiver 42-Zoll-Digital-Signage-Touchmonitor ET4202L Interaktiver 46-Zoll-Digital-Signage-Touchmonitor ET4602L Interaktiver 55-Zoll-Digital-Signage-Touchmonitor ET5502L**

SW602298 Rev D

#### **Copyright © 2017 Elo Touch Solutions, Inc. Alle Rechte vorbehalten.**

Kein Teil dieser Veröffentlichung darf ohne schriftliche Genehmigung von Elo Touch Solutions, Inc. in irgendeiner Form oder auf irgendeine Weise, einschließlich, jedoch ohne Beschränkung, elektronisch, magnetisch, optisch, chemisch, manuell oder anderweitig vervielfältigt, übertragen, in einem Abfragesystem gespeichert oder in eine Sprache bzw. Computersprache übersetzt werden.

#### **Haftungsausschluss**

Änderungen der Informationen in diesem Dokument sind vorbehalten. Die Elo Touch Solutions, Inc. und ihre Tochterunternehmen (insgesamt "Elo" genannt) geben keine Zusicherungen oder Garantien bezüglich des hier dargestellten Inhalts und schließen ausdrücklich alle indirekten Garantien der Verkäuflichkeit oder Tauglichkeit für einen bestimmten Zweck aus. Elo behält sich das Recht vor, diese Veröffentlichung zu überarbeiten und ihren Inhalt gelegentlich zu ändern, ohne dass Elo verpflichtet ist, jemanden von derartigen Überarbeitungen oder Änderungen in Kenntnis zu setzen.

#### **Anerkennung von Markenzeichen**

Elo, Elo (Logo), Elo Touch, Elo Touch Solutions und TouchPro sind Markenzeichen von Elo und ihren Tochterunternehmen. Windows ist ein Markenzeichen von Microsoft Corporation.

# **Inhaltsverzeichnis**

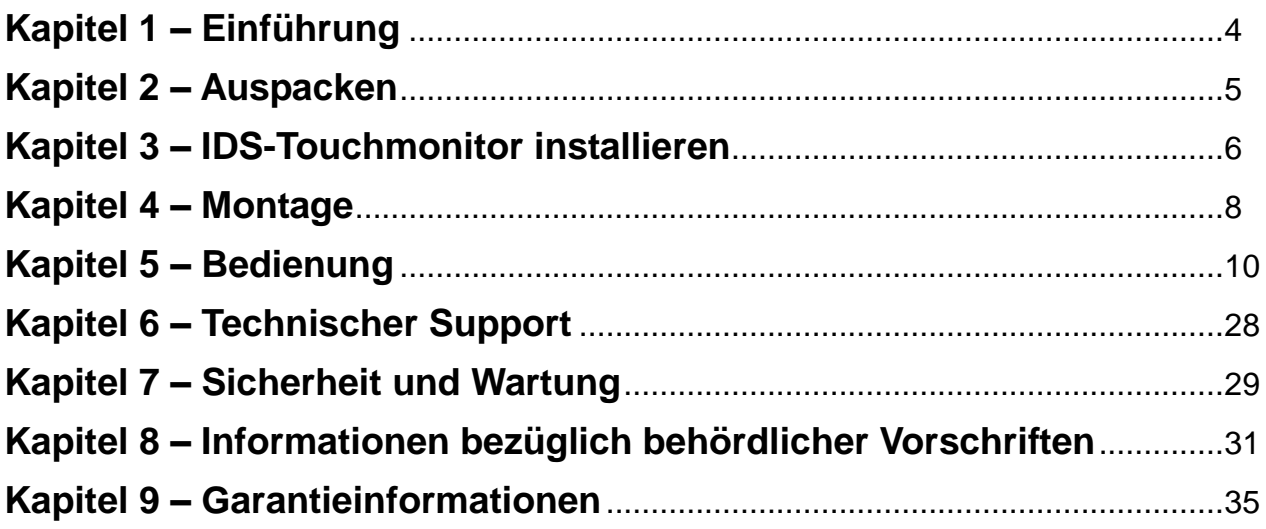

# Kapitel 1: Einführung

## **Produktbeschreibung**

Ihr neuer interaktiver Digital-Signage- (IDS) Touchmonitor kombiniert den zuverlässigen Leistungsumfang von Elo Touch Solutions mit aktuellsten Entwicklungen in der Touchscreen-Technologie und im Displaydesign. Diese Kombination sorgt für einen natürlichen Informationsfluss zwischen Benutzern und dem Touchmonitor.

Dieser Touchmonitor besitzt einen 24-Bit-Aktiv-Matrix-Dünnfilmtransistor und Digital-Signage-LCD-Bildschirm für eine erstklassige Anzeigeleistung. Seine Full-HD-Auflösung von 1920 x 1080 eignet sich zur Anzeige von Grafiken und Bildern. Zudem zeichnet sich dieser LCD-Monitor durch Plug-and-Play-Kompatibilität, interne Lautsprecher, Kopfhörerausgang, OSD-Bedienelemente und eine Auswahl kompatibler IDS-Computermodule aus.

Durch Ergänzung des Elo Power Module können Elo-Computermodule an der Rückseite des Monitors installiert werden. Auf diese Weise lässt sich der Digital-Signage-Touchmonitor in einen universellen IDS-Touchcomputer verwandeln.

#### **Vorsichtsmaßnahmen**

Beachten Sie alle Warnungen, Vorsichtsmaßnahmen und Wartungshinweise, die in dieser Bedienungsanleitung empfohlen werden, um die Lebensdauer Ihres zu maximieren und die Sicherheit der Benutzer nicht zu gefährden. Weitere Informationen über die Sicherheit des Touchmonitors finden Sie in Kapitel 8.

Aus gesundheitlichen und sicherheitsrelevanten Gründen sollten diese Touchmonitore von mindestens zwei Personen transportiert, angehoben und/oder verschoben werden.

Diese Anleitung enthält Informationen, die für eine richtige Einrichtung und Wartung des IDS-Monitors unverzichtbar sind. Vor der Einrichtung und Inbetriebnahme Ihres neuen Touchmonitors sollten Sie diese Anleitung gelesen haben, insbesondere die Kapitel über Installation, Montage und Bedienung.

# Kapitel 2: Auspacken

#### **Interaktiven Digital-Signage-Touchmonitor auspacken**

Befolgen Sie zum Auspacken des IDS-Gerätes die nachstehenden Schritte:

1. Der Karton sollte wie am Etikett angegeben ausgerichtet werden. Die klappbaren Kunststoffriegel sollten sich an der Unterseite befinden.

2. Öffnen und entfernen Sie alle 4 klappbaren Kunststoffriegel.

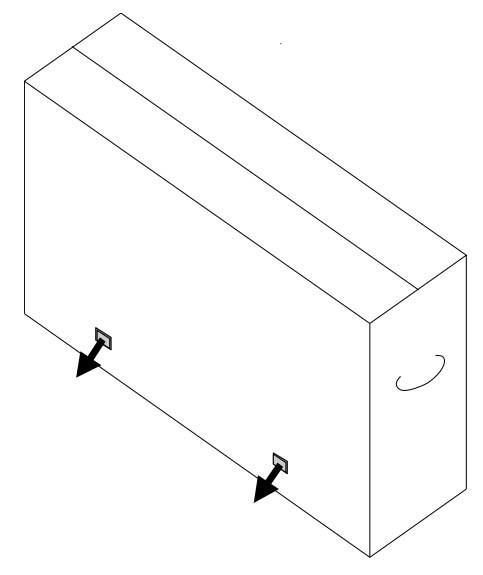

3. Sobald die Riegel entfernt sind, können Sie den oberen Deckel des Kartons vom unteren Rahmen abheben.

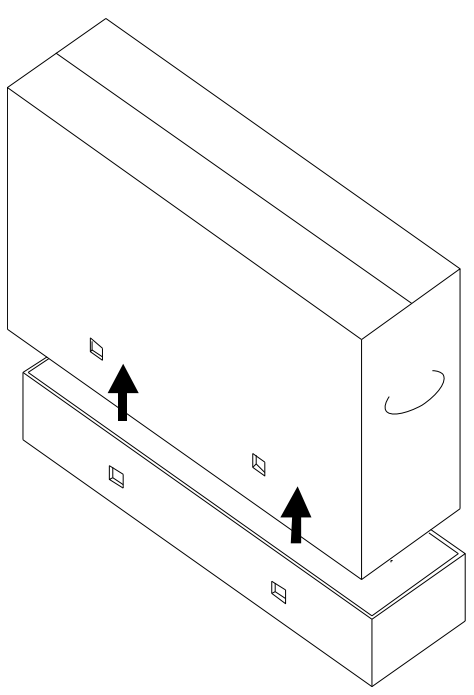

4. Nach Entfernen des oberen Deckels können Sie auf den IDS-Touchmonitor und das mitgelieferte Zubehör zugreifen.

# Kapitel 3: IDS-Touchmonitor installieren

## **Anschlussblende und Schnittstellen**

*Hinweis: Aus gesundheitlichen und sicherheitsrelevanten Gründen sollten diese Touchmonitore von mindestens zwei Personen transportiert, angehoben oder verschoben werden. Elo empfiehlt sichere Hebetechniken entsprechend den Beschreibungen in den OSHA/NIOSH-Richtlinien.*

Vergewissern Sie sich, dass folgende Gegenstände vorhanden und in gutem Zustand sind:

- IDS-Touchmonitor
- Anleitung für schnelle Installation
- Kabel
	- o HDMI, USB (für Touchfunktion), Netzkabel für Nordamerika, Netzkabel für Europa/Korea, Netzkabel für das Vereinigte Königreich

Entfernen Sie die Kabelabdeckung hinten rechts am Monitor (bei Ausrichtung im Querformat); dadurch erhalten Sie Zugriff auf das Anschlussfeld des Touchmonitors.

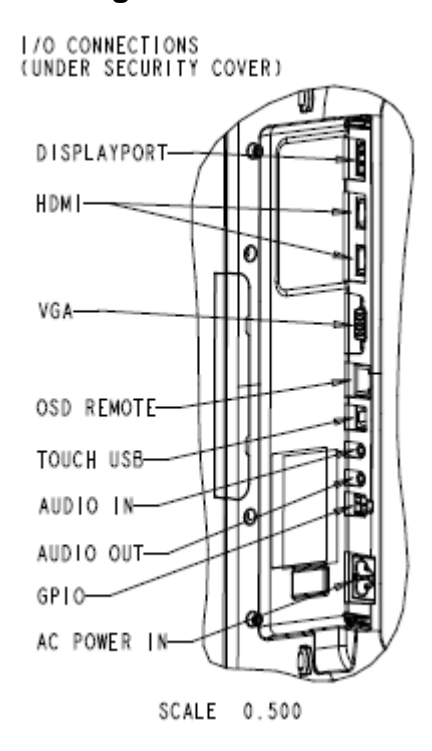

#### **Abbildung der verfügbaren I/O-Ports am Monitor**

### **IDS-Touchmonitor mit einem externen Computer verbinden**

- 1. Verbinden Sie das mitgelieferte HDMI-Kabel (oder Ihr eigenes VGA- oder DisplayPort-Kabel) mit Monitor und Videoquelle.
- 2. Verbinden Sie das USB-Touchkabel mit Monitor und Host-PC.
- 3. Wählen Sie das richtige Netzkabel für Ihre Region. Schließen Sie es zwischen Steckdose und Netzeingang des Touchmonitors an.
- 4. Der Touchmonitor wird im eingeschalteten Zustand ausgeliefert.
	- a. Greifen Sie auf das OSD-Menü zu, indem Sie die Menütaste unten rechts an der Rückseite des Monitors drücken.

#### **Softwaretreiber der IDS-Touchscreen-Technologie installieren**

Die Elo-Touchtreiber- und Elo-Computermodultreiberpakete finden Sie auf der mit dem Touchmonitor gelieferten CD.

Auf der Webseite von Elo Touch Solutions unter [www.elotouch.com](http://www.elotouch.com/) finden Sie:

- Aktualisierungen des Elo-Touchtreibers
- Zusätzliche Informationen über Touchtreiber
- Detaillierte Installationsanleitungen für Touchtreiber
- Touchtreiber für andere Betriebssysteme

Die Monitore der IDS02-Serie sind HID-kompatibel, erfordern jedoch bei Zugriff auf die Charms-Leisten unter Windows 8 oder höher den Elo-Treiber.

Projektiv-kapazitive und Infrarot-Einheiten sind HID-kompatibel und erfordern keinen Elo-Touchtreiber. Falls bereits ein Elo-Touchtreiber auf dem Host-Computer installiert wurde, entfernen Sie diesen, indem Sie die Systemsteuerung öffnen und die Option zum vollständigen Entfernen des Treibers auswählen.

# Kapitel 4: Montage

*Hinweis: Aus gesundheitlichen und sicherheitsrelevanten Gründen sollten diese Touchmonitore von mindestens zwei Personen transportiert, angehoben oder verschoben werden.* 

#### *Hinweis: Legen Sie das Display NICHT mit der Bildschirmseite nach unten auf einen Untergrund, da dies den Monitor beschädigen könnte.*

#### **Allgemeine Informationen zur Montage**

Folgende drei Montageausrichtungen sind möglich: Querformat, Hochformat und auf dem Tisch liegend.

#### **Hochformat**

Achten Sie beim Drehen des Monitors in den Hochformatmodus darauf, dass das Elo-Logo wie nachstehend abgebildet ausgerichtet ist.

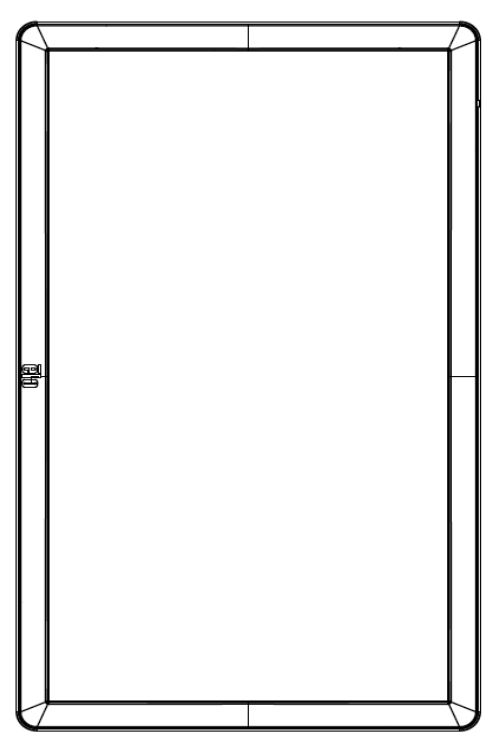

#### **Querformat**

Achten Sie beim Drehen des Monitors in den Querformatmodus darauf, dass das Elo-Logo wie nachstehend abgebildet ausgerichtet ist.

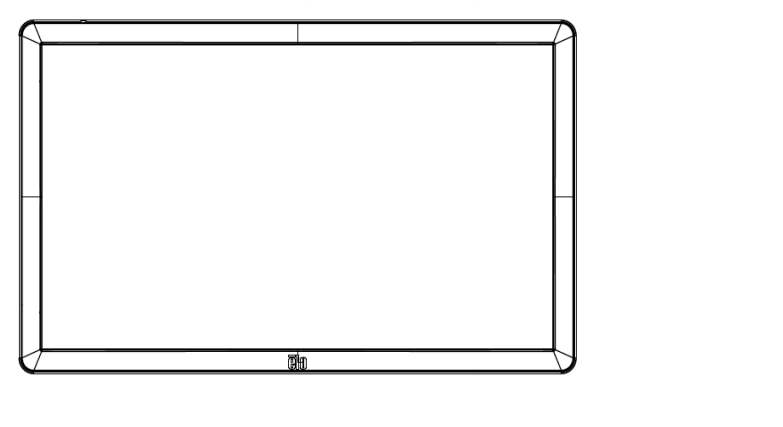

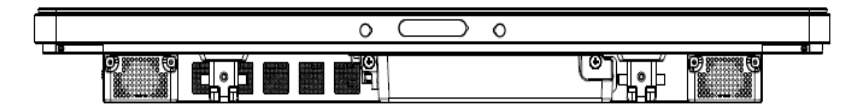

Auf dem Tisch liegend – beachten Sie bezüglich der Anforderungen den Abschnitt Temperaturregelung, wenn Sie das Gerät auf dem Tisch liegend verwenden.

#### **VESA-Befestigung an der Rückseite**

An der Rückseite des Monitors befindet sich ein Montagemuster (vier Löcher, 400 x 400 mm).

Die VESA-FDMI-kompatible Montage ist codiert: VESA MOUNT PER MIS-F, 400,400,6MM

Maßzeichnungen finden Sie unter www.elotouch.com.

#### **Optionale Montagemethoden**

PN Ständerset: E275623

PN Wandmontageset: E275050

Optionale Ständer- und Wandmontagesets sind für Monitore der IDS02-Serie verfügbar. Detaillierte Informationen zu Marketingspezifikationen des MS601603 finden Sie unter [www.elotouch.com.](http://www.elotouch.com/)

Detaillierte Installationshinweise entnehmen Sie bitte der Bedienungsanleitung der Wandhalterung.

*Hinweis: Der Ständer (E275623) ist mit dem ET5502L nicht kompatibel.*

# Kapitel 5: Bedienung

#### **Stromversorgung**

Durch Betätigung der Ein-/Austaste des Touchmonitors schalten Sie ihn ein oder aus. Falls ein Computermodul installiert ist, schaltet sich das Computermodul gemeinsam mit dem Monitor ein.

Sie können das Computermodul angemessen herunterfahren, indem Sie die normalen Abschaltverfahren des Betriebssystems Ihres Computermoduls befolgen.

Das System verbraucht in den Modi RUHEZUSTAND und AUS sehr wenig Energie. Für detaillierte Spezifikationen des Stromverbrauchs beziehen Sie sich bitte auf die technischen Daten, die auf der Elo- Webseite unter www.elotouch.com verfügbar sind.

Durch eine Berührung des Bildschirms verlässt das System den MONITOR-RUHEZUSTAND.

Sind lange Zeiten der Nichtnutzung abzusehen, ziehen Sie den Netzstecker ab, um Strom zu sparen.

Die nachstehende Tabelle mit Stromversorgungsangaben listet maximale Spannung, Frequenz und Stromstärke für den Touchmonitor auf:

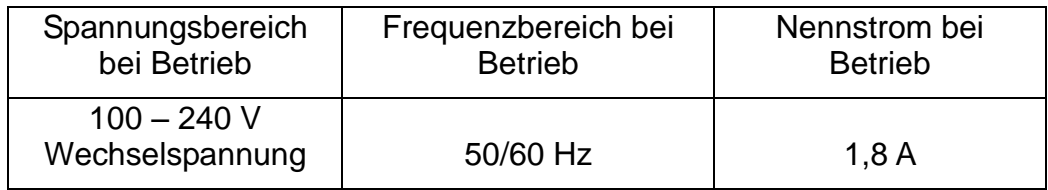

## **Genutzte Betriebsdauer**

Elo empfiehlt, die Betriebsdauer mit dem Content-Management-System oder den Zeitplaneinstellungen des Betriebssystems und/oder EloView-Befehlen zu verwalten. Dadurch werden Energiesparfunktionen aktiviert, die für einen störungsfreien Betrieb während der Lebenszeit des Monitors sorgen.

## **Touchtechnologie**

Ist der Touchmonitor an Windows 7-, Windows 8.1- oder Windows 10-Computer angeschlossen, werden gleichzeitig stattfindende Berührungen entsprechend der Produktspezifikation gemeldet.

## **Video**

Bei der systemeigenen Auflösung eines LCD-Bildschirms handelt es sich um seine in Pixeln gemessene Breite und Höhe.

In fast allen Fällen sieht ein auf einem LCD-Monitor angezeigtes Bild am besten aus, wenn die Ausgangsauflösung des Computers der systemeigenen Auflösung des LCD-Bildschirms entspricht. Die systemeigene Auflösung Ihres Touchmonitors entnehmen Sie bitte den Anzeigespezifikationen auf der Elo-Webseite unter www.elotouch.com. Ein Betrieb in anderen Auflösungen setzt die Videoleistung herab und wird nicht empfohlen.

Stimmen Ausgangsauflösung Ihres Computers und systemeigene Auflösung nicht überein, passt der Monitor das Video durch Skalierung der systemeigenen Auflösung des Bildschirms an. Bei Videoeingängen mit geringerer Auflösung beinhaltet dies eine Streckung des Eingabebildes in X- und Y-Ausrichtung. Bei Videoeingängen mit höherer Auflösung beinhaltet dies eine Komprimierung des Eingabebildes in X- und Y-Ausrichtung. Eine unvermeidbare Begleiterscheinung der Skalierungsalgorithmen ist ein Verlust der Wiedergabetreue, wenn das vom Computer ausgegebene Videobild dem Monitorbildschirm durch Skalierung angepasst wird. Dieser Verlust der Wiedergabetreue ist am offensichtlichsten, wenn Bilder mit vielen Merkmalen in Detailansicht angezeigt werden (z. B. Bilder mit Text in kleiner Schriftart).

Wahrscheinlich wird Ihr Touchmonitor keiner Videoeinstellungen bedürfen. Allerdings kann es bei analogem VGA-Video vorkommen, dass Schwankungen in den Ausgaben der Videografikkarte Touchscreen-Einstellungen über das OSD erfordern, um die Qualität des vom Touchmonitor angezeigten Bildes zu optimieren. Damit unterschiedliche Video-Timing-Modi nicht eingestellt werden müssen, werden einige der in der Videoindustrie gebräuchlichsten Video-Timing-Modi vom Monitor richtig skaliert und angezeigt.

## **Berührungsgesteuerte Bildschirmanzeige (OSD)**

Dieser Monitor nutzt eine einfach zu navigierende berührungsgesteuerte OSD-Schnittstelle. Nehmen Sie über das Einstellungsmenü in der grünen Seitenleiste Anpassungen an den Anzeigeeinstellungen des Monitors vor.

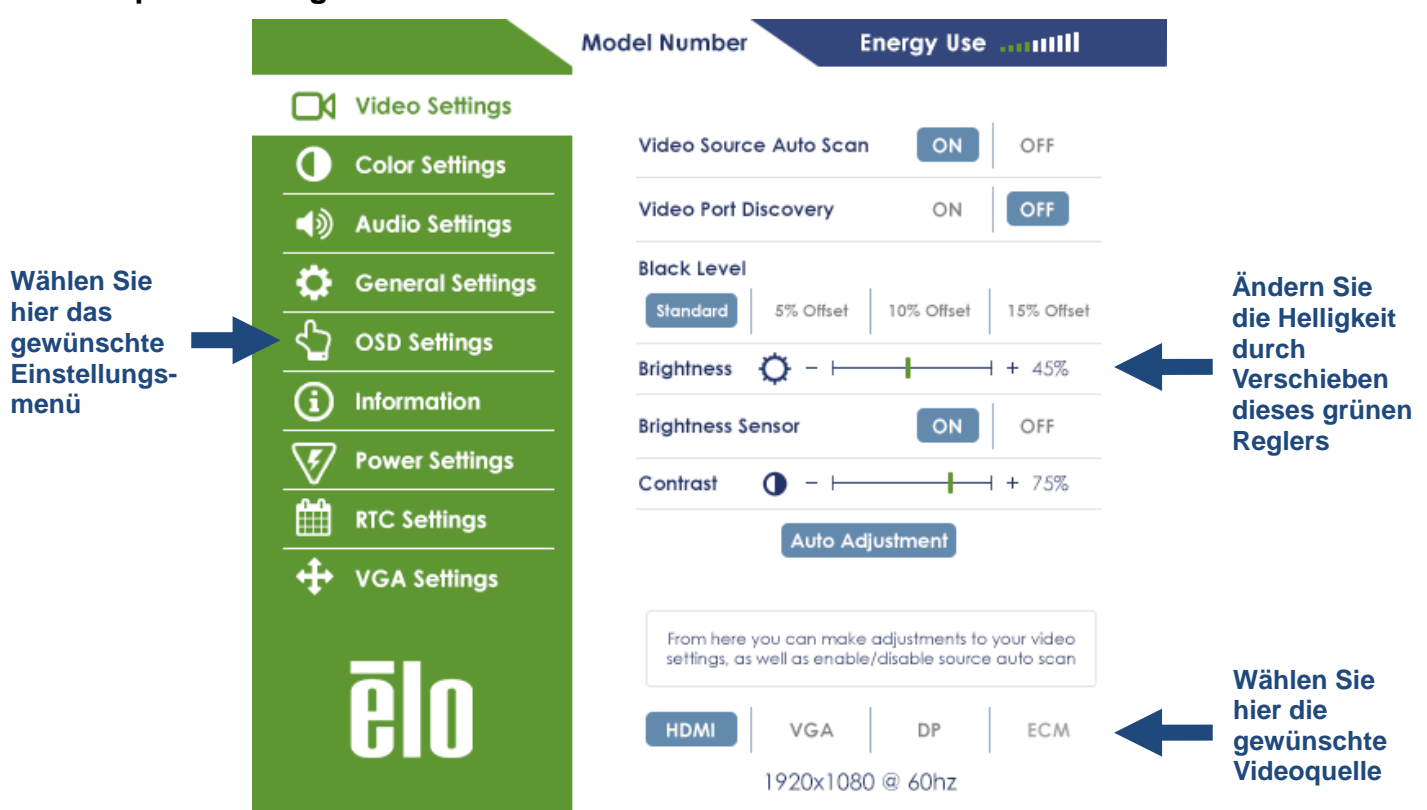

#### **Beispiel des eingeblendeten OSD-Menüs:**

Einzelheiten zum OSD entnehmen Sie bitte der nachstehenden Tabelle.

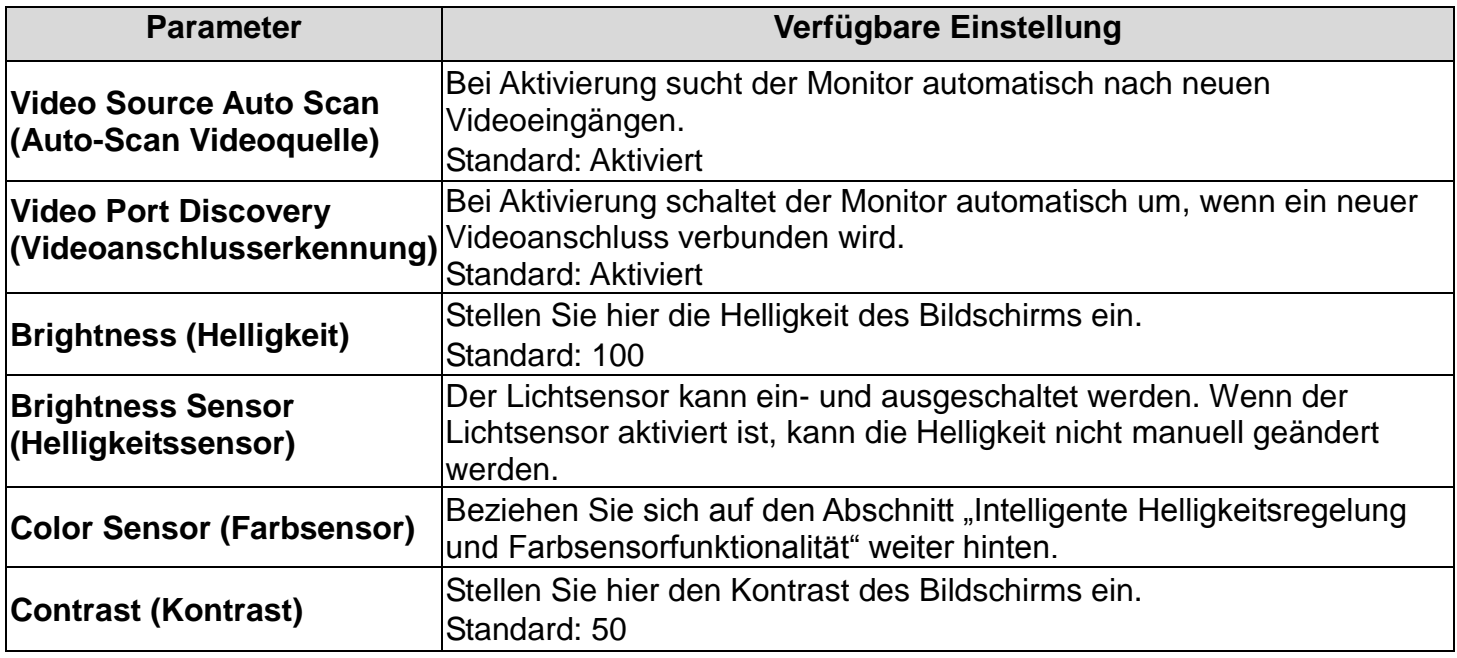

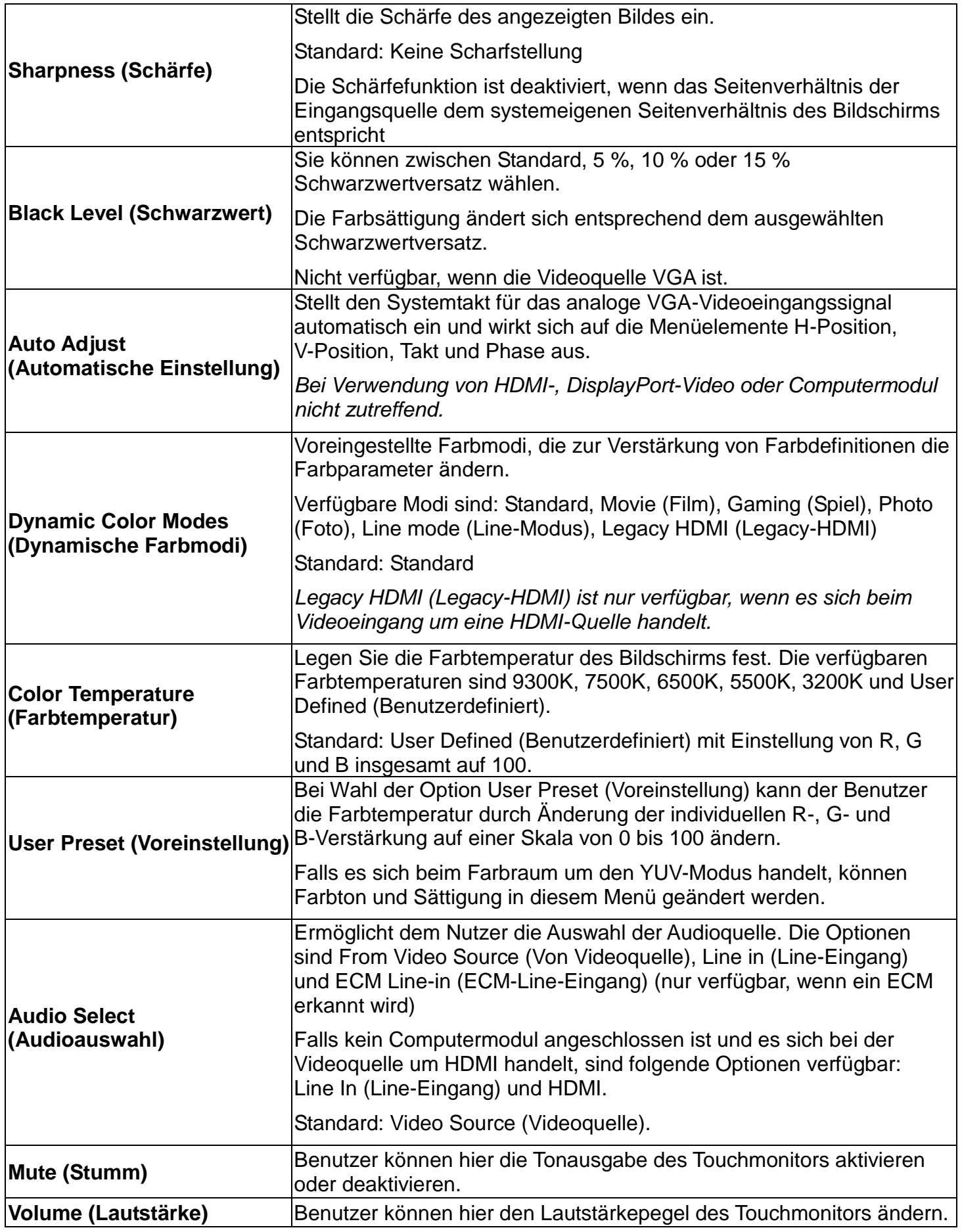

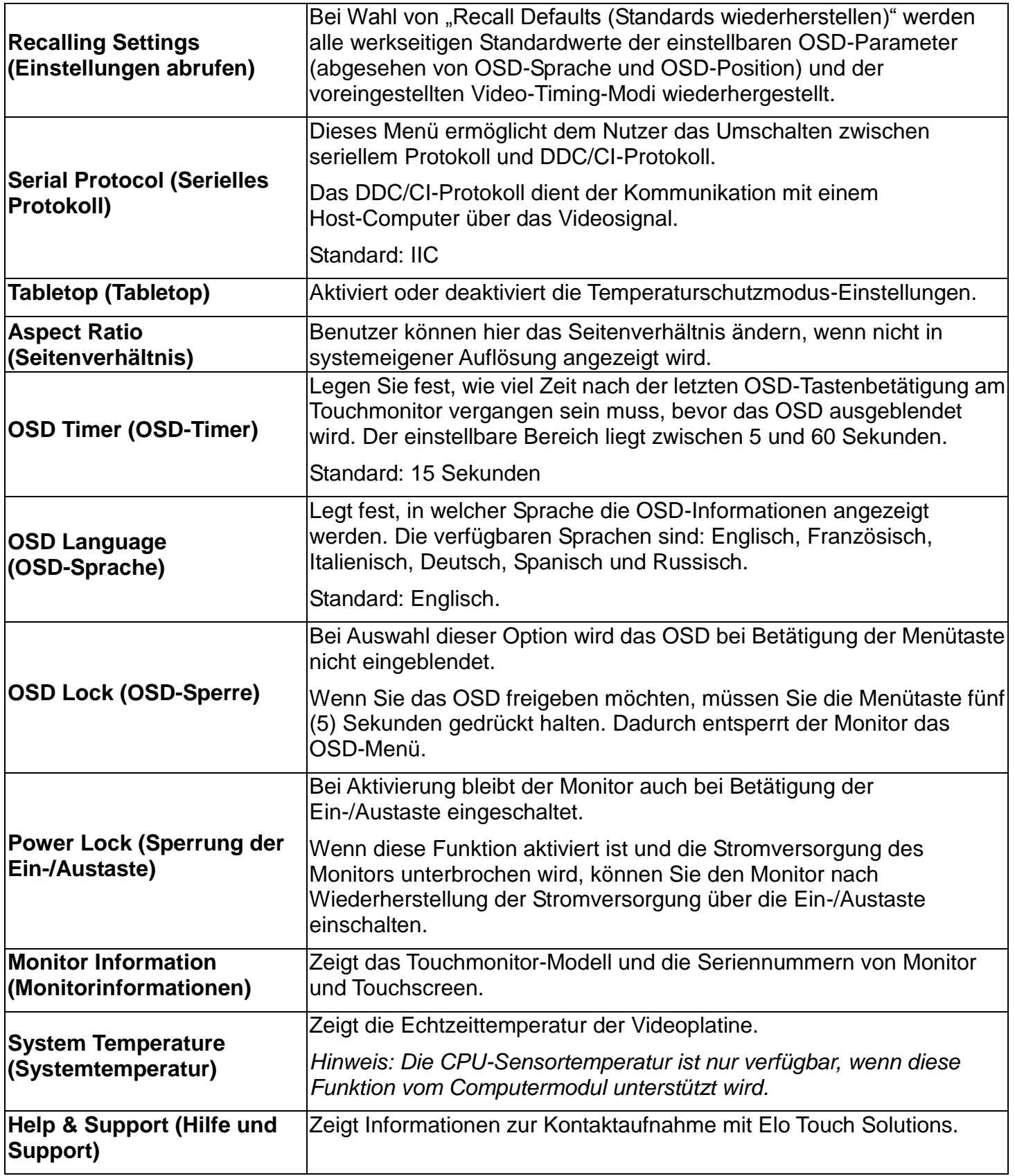

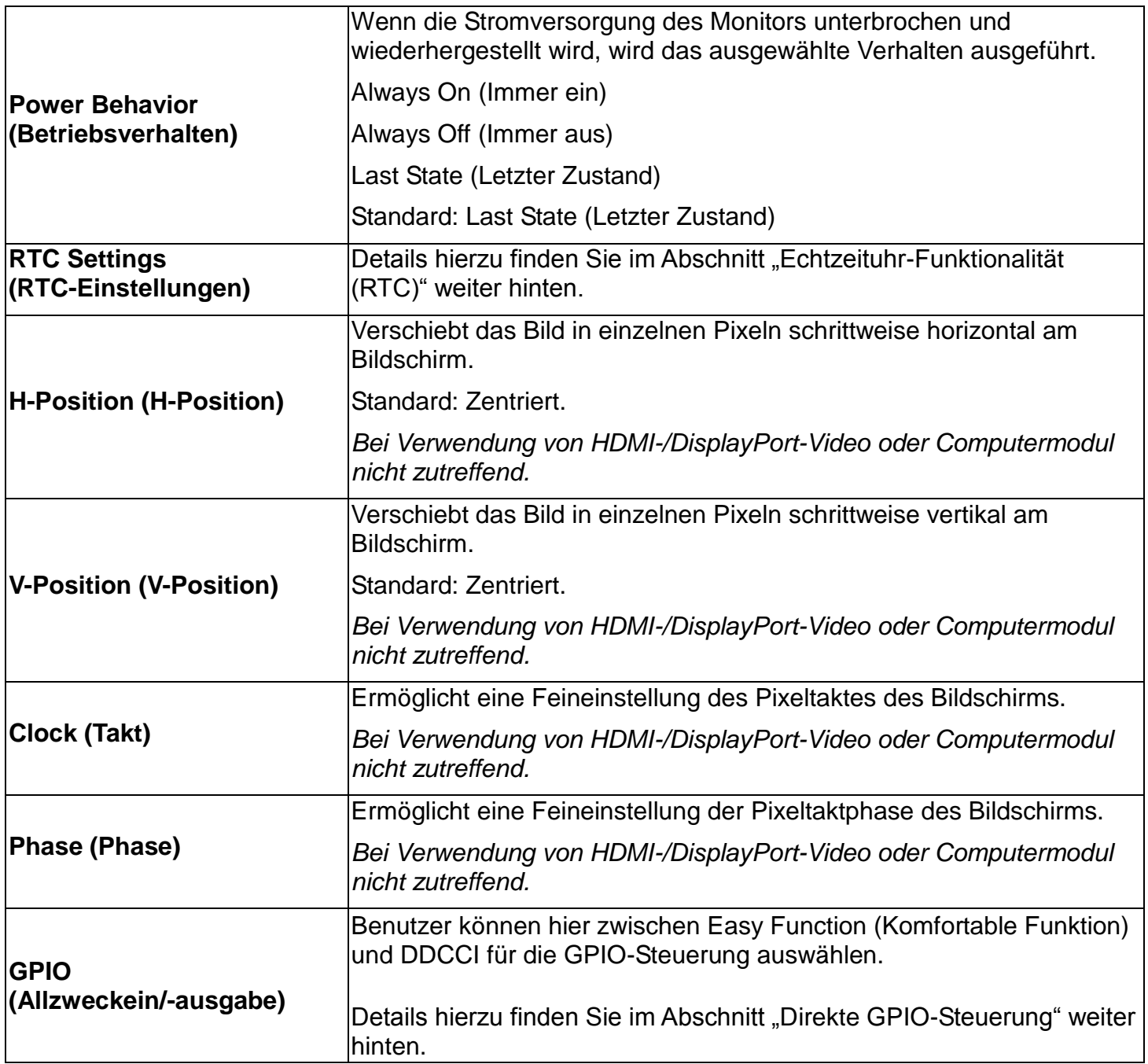

Sämtliche Touchmonitor-Einstellungen, die über das OSD vorgenommen werden, werden gleich bei der Eingabe automatisch gespeichert. Dank dieser Funktion werden Ihre ausgewählten Einstellungen nicht jedes Mal zurückgesetzt, wenn der Touchmonitor abgesteckt oder aus- und wieder eingeschaltet wird bzw. ein Stromausfall aufgetreten ist.

## **Bildschirmanzeige (OSD) (optionale Elo-Teilenummer: E483757) Über RJ45-Anschluss verbunden**

Die fünf OSD-Tasten finden Sie an der OSD-Fernbedienung. Eine LED zeigt den aktuellen Monitorstatus. Nachstehend finden Sie die den Tasten zugewiesenen Funktionen.

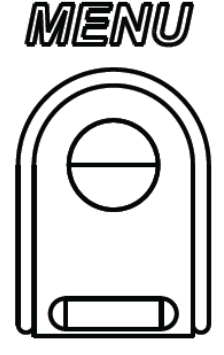

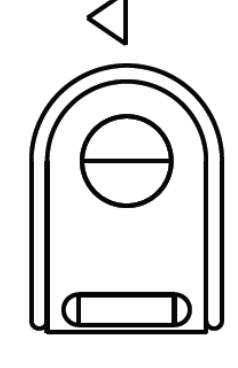

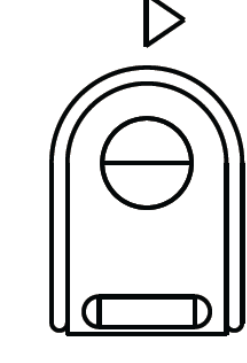

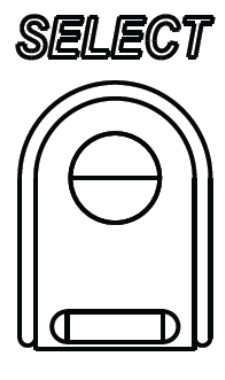

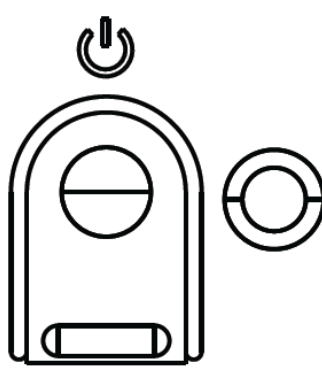

Die Tasten und ihre Funktionsweisen sind:

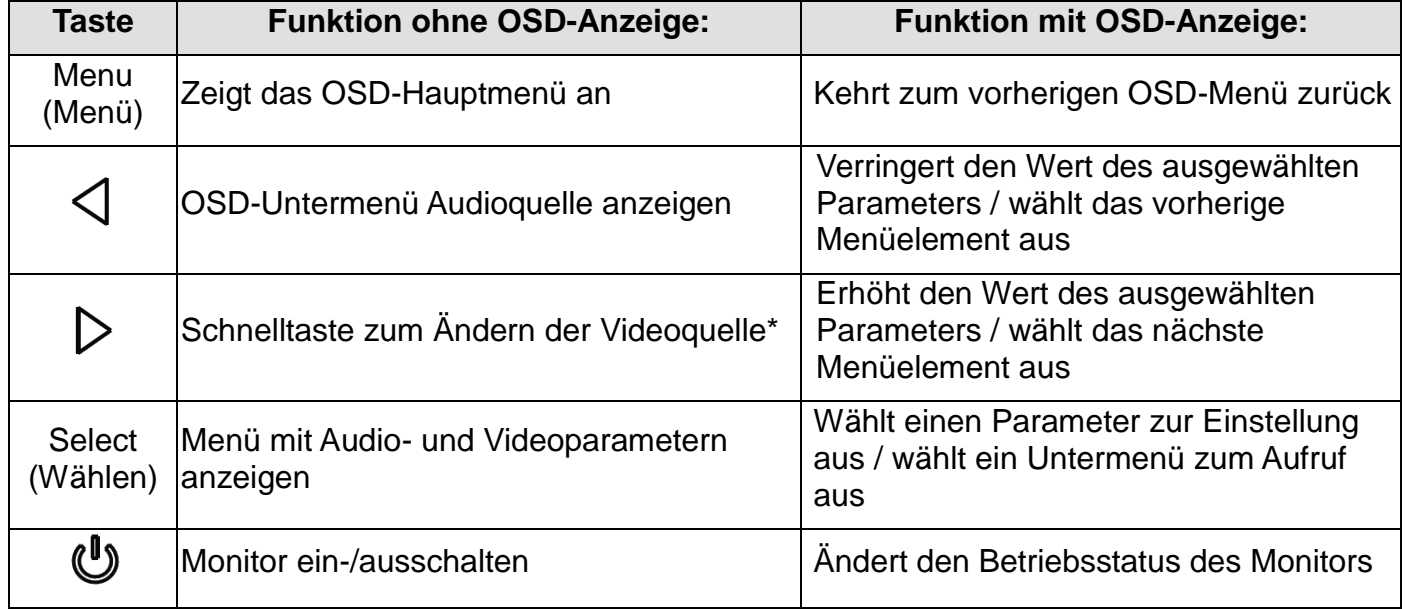

\*Die Schnelltaste ermöglicht schnelles Umschalten der Videoquelle. Falls Sie diese Taste versehentlich drücken, können Sie durch schnelle Betätigung der Menütaste eine Änderung der Videoquelle abbrechen.

Mit den OSD-Tasten steuern Sie die grafische Benutzeroberfläche, die über Ihrem Eingangsvideo angezeigt wird, was eine intuitive Anpassung der folgenden Anzeigeparameter ermöglicht:

### **Audio**

Ton vom Line-Eingang des Touchmonitors, vom HDMI-Anschluss des Touchmonitors, vom DisplayPort-Anschluss des Touchmonitors, vom Line-Eingang des Computermoduls, vom HDMI- oder DisplayPort-Anschluss des Computermoduls kann über die internen Lautsprecher des Touchmonitors ausgegeben werden. Einzelheiten entnehmen Sie bitte den OSD-Parametern unter "Audioquelle". Wenn Kopfhörer am Kopfhörerausgang angeschlossen sind, werden die internen Lautsprecher ausgeschaltet und der Ton wird über die Kopfhörer ausgegeben.

Lautstärkeregelung und Stummschaltung der Lautsprecher- und Kopfhörerausgabe lassen sich über das OSD vornehmen.

### **MDC- oder DDC/CI-Funktionalität (für externe Monitorapplikationen)**

Der Touchmonitor ermöglicht Fernzugriff über eine Host-Applikation. Dies erfolgt über die VESA Display Data Channel Command Interface- (DDC/CI) oder die Multiple Display Control-Befehlssätze. Nutzer können über beide Protokolle mit dem Monitor kommunizieren. Die Host-Applikation kann eine Vielzahl verschiedener Befehle senden, die am IDS 02-Touchmonitor ausgeführt werden. Detaillierte Informationen zum Befehlssatz entnehmen Sie bitte dem Applikationshinweis, den Sie [hier](http://www.elotouch.com/Support/TechnicalSupport/pdfs/Elo_AppNotes_CommandSet.pdf) finden.

## **GPIO-Funktionalität (General Purpose Input Output)**

Der Touchmonitor unterstützt GPIO-Funktionalität. Der Anschluss befindet sich in der Nähe des Netzeingangs am Anschlussfeld des Monitors. Es gibt vier Pins, die wie folgt konfiguriert sind.

Elektrische Nennwerte: Max. Spannung: 5 V Max. elektrischer Strom: 200 mA 1 x Eingang (TTL), 1 x Ausgang (TTL)

- 1.Erde
- 2.5 V Gleichspannung  $\rightarrow$  Stromausgabe
- 3.GPIO1-Eingang
- 4.GPIO2-Ausgang

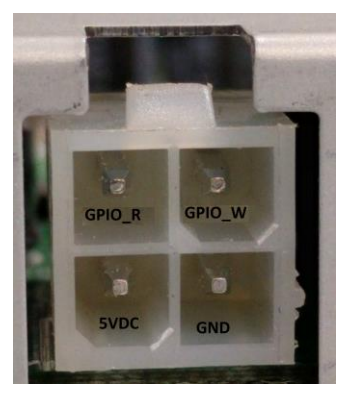

Passende Anschlüsse finden Sie unter: [www.molex.com](http://www.molex.com/)

Kompatibel mit 5557 Mini-Fit Jr.-Buchsengehäuse

*Hinweis: Es muss spezifisch angegeben sein, dass die Monitor-Firmware den spezifischen Anwendungsfall des GPIO-Anschlusses unterstützt.* 

*Bitte wenden Sie sich für Firmware-Informationen an den Elo-Kundendienst.* 

#### **Direkte GPIO-Steuerung**

Die Einstellungen für eine direkte GPIO-Steuerung sind wie folgt über das OSD-Menü abrufbar: General Settings (Allgemeine Einstellungen) ► GPIO Direct Control (Direkte GPIO-Steuerung). Hier können Sie GPIO1 und GPIO2 mit "Easy Function" (Komfortable Funktion) direkt steuern.

Bei der Wahl von "Easy Function" (Komfortable Funktion) erhalten Benutzer den Zugriff auf die Optionen zur Konfiguration von GPIO1 und GPIO2 als eine von vorgewählten Funktionen. Jede einzelne Funktion kann hinsichtlich des Eingangssignals durch Wahl von "On High" (Ein, hoch) oder "On Low" (Ein, niedrig) oder hinsichtlich des Ausgangssignals durch Wahl "On" (Ein) oder "Off" (Aus) ausgelöst werden.

#### **Funktionsumfang der Nahfeldkommunikation (optionale Peripherie)**

Es werden die folgenden NFC-Protokolle unterstützt:

- ISO-14443-A
- ISO-14443-B
- 1.1 Schnittstellen

1.1.1Die Schnittstellen RS-232 and USB 2.0 können mit Hilfe entsprechender Kabel verwendet werden.

1.1.2USB 2.0-konforme Schnittstelle für USB-HID-Unterstützung konfigurierbar: Tastatur oder virtueller USB-COM-Anschluss.

1.1.3RS-232-Baudrate für Datenausgabe bis zu 115,2 Kbit/s.

- 1.2 Zahlungsanwendungen
	- 1.2.1American Express ExpressPay
	- 1.2.2Discover ZIP
	- 1.2.3MasterCard PayPass/MCHIP
	- 1.2.4Visa MSD/qVSDC
	- 1.2.5Google Wallet
	- 1.2.6ISIS Wallet
- 1.3 MIFARE-Anwendungen
	- 1.3.1Lesen/Beschreiben der MIFARE-Karten Plus/Classic/Ultralight/DESFire
	- 1.3.2Unterstützt höhere MIFARE-Baudrate bis 424 KHz

## **Funktionsumfang des Barcodescanners (optionale Peripherie)**

Dieses Gerät ist mit einem Näherungsmelder zur Aktivierung des Barcodescanners ausgestattet. Es verfügt über eine herausragende Scanleistung von bis zu 270 Scans pro Sekunde.

Es folgen die unterstützten Barcodetypen und -einstellungen.

Hinweis: Telepen-Symbologie unterstützt nur den ASCII-Code.

| Items                                                                                                    | Default setting          |
|----------------------------------------------------------------------------------------------------|--------------------------|
| Interface                                                                                                    | HID USB                  |
| Language (Keyboard)                                                                                                    | English                  |
| Reading mode                                                                                                    | <b>Presentation Mode</b> |
| Terminator                                                                                                    | CR                       |
| Code ID                                                                                                    | Off                      |
| Accuracy                                                                                                    | Read 1 time              |
| Enable 1D symbologies                                                                                                    |                          |
| UPC-A, UPC-E, EAN13, ENA8, CODE39, CODE93<br>CODABAR, CODE128, MSI/Plessey, CODE32<br>CODE11, TELEPEN, GS1 DataBar Omnidirectional<br>GS1 DataBar Limited, GS1 DataBar Expanded<br>Interleaved 2 of 5, Industrial 2 of 5, Matrix 2 of 5 |                          |

**Factory standard default settings** 

Check version

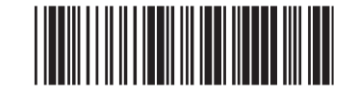

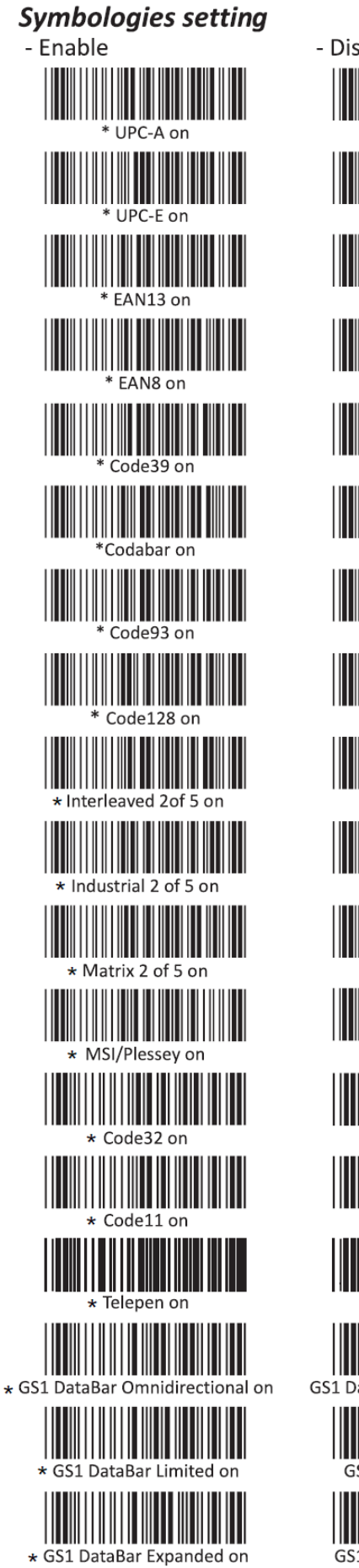

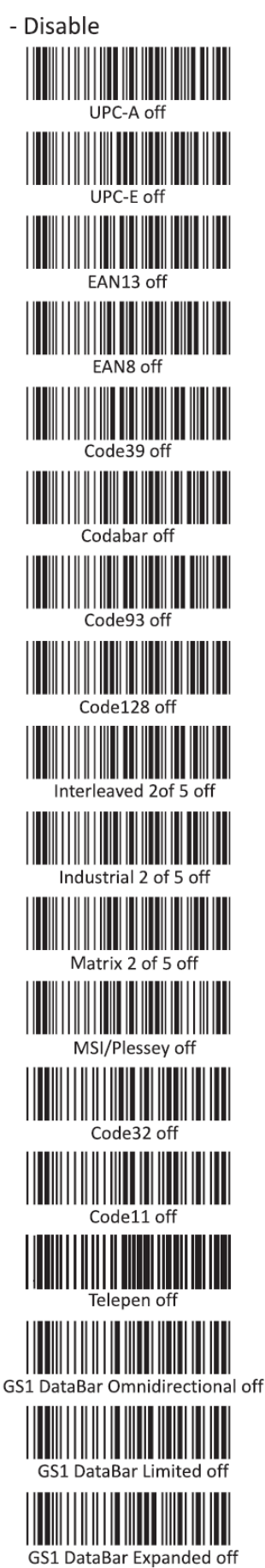

## **Funktionsumfang des Magnetstreifen-Lesegerätes (optionales Zubehör)**

Das Magnetstreifen-Lesegerät muss im Tastaturmodus bedient werden.

Kann 3 Spuren gleichzeitig lesen.

Sicherheitsstufe und Verschlüsselungsfunktion: AUS

## **CEC-Funktionalität (Consumer Electronics Control)**

Der Touchmonitor ist CEC-fähig. Wenn ein Host-Gerät (mit CEC-Funktionalität) per HDMI mit dem Monitor verbunden wird, kann der Monitor nur durch Einschalten des Host-Gerätes eingeschaltet werden.

## **Echtzeituhr-Funktionalität (RTC)**

Dieser Touchmonitor besitzt Echtzeituhr-Funktionalität, was die Verlängerung der Betriebslebenszeit des Touchmonitors unterstützt. Im OSD-Menü befindet sich ein Untermenü namens RTC-Einstellungen.

#### **So nutzen Sie die RTC-Funktionalität:**

Sie müssen die Zeiteinstellungen für Ihre spezifische Zeitzone einrichten.

Durch Aktivierung des Ein-/Abschaltplans können Sie festlegen, wann sich der Monitor einbzw. ausschalten soll. Es können einzelne oder mehrere Tage ausgewählt werden.

*Beispiel:*

*Der Monitor soll Montag, Mittwoch und Freitag zwischen 9:00 und 17:00 Uhr eingeschaltet sein. An anderen Tagen und zu anderen Zeiten soll er ausgeschaltet sein.*

- o *Aktivieren Sie den On/Off Schedule (Ein-/Abschaltplan)*
- o *Wählen Sie M W F (M M F)*
- o *Legen Sie die Einschaltzeit auf 09:00:00 und die Abschaltzeit auf 17:00:00 fest*

\**Beachten Sie, dass alle Zeiteinstellungen auf dem 24-Stunden-Format basieren.*

*\*\*Beachten Sie dass die Echtzeituhr nicht richtig funktioniert, wenn sich der Monitor im ausgeschalteten Modus befindet.*

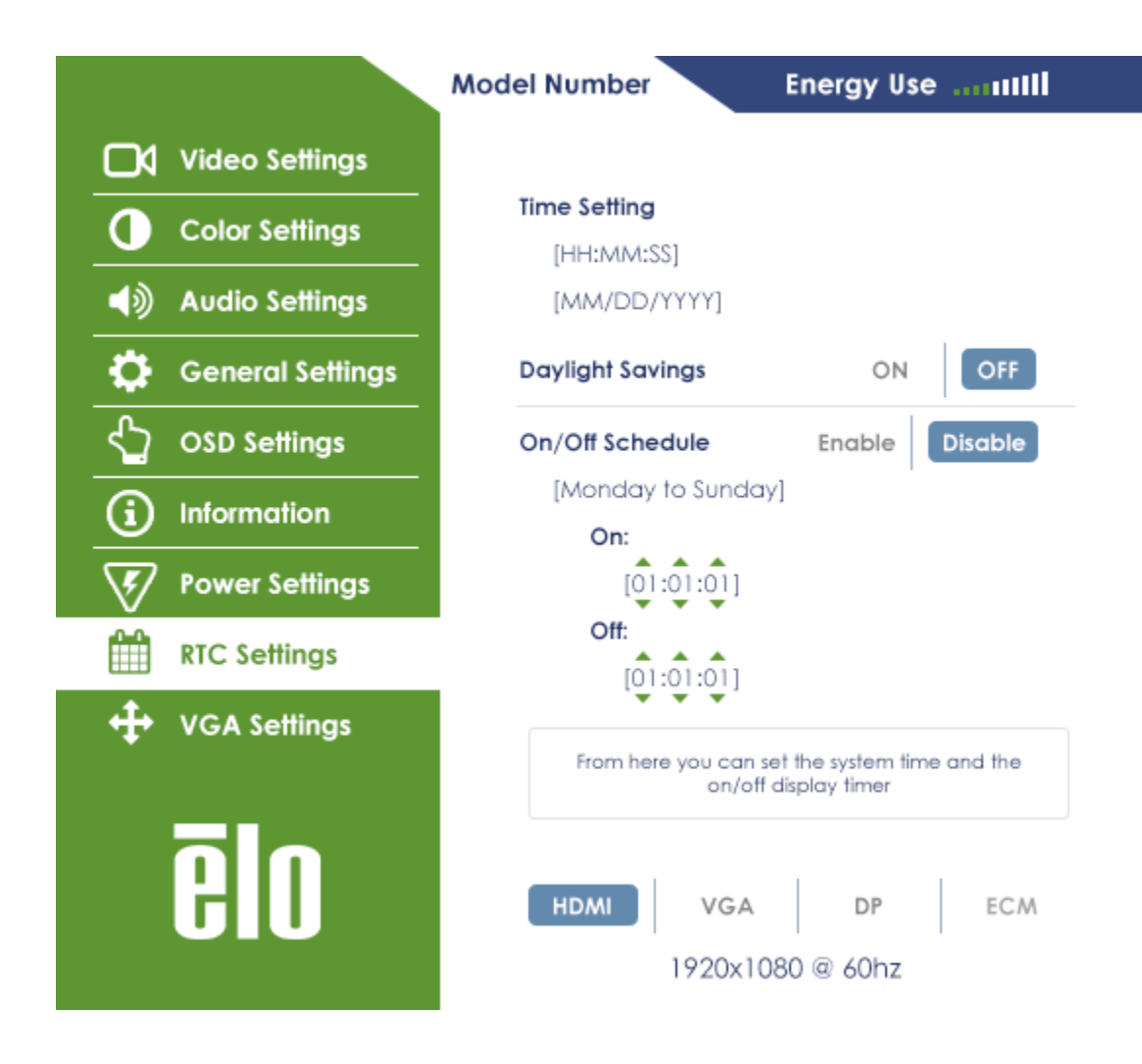

Sollte Wake on Touch weiterhin nicht zufriedenstellend funktionieren, laden Sie bitte die aktuellsten Elo-Treiber herunter, damit der Touchmonitor diese Funktion nutzen kann. Kapitel 3 "Softwaretreiber der IDS-Touchscreen-Technologie installieren" enthält eine Anleitung zum Herunterladen der aktuellsten Touchtreiber.

#### **Treiberinstallation**

In den Elo-Computermodulen (Windows 7-, Windows 8.1- und Windows 10-Modelle) sind alle erforderlichen Treiber vorinstalliert.

Alle erforderlichen Treiber finden Sie online unter www.elotouch.com.

Bei Geräten ohne Betriebssystem finden Sie die Treiber online unter www.elotouch.com.

Windows-Betriebssysteme

Warten Sie, bis der Computer hochgefahren ist; befolgen Sie dann zur Treiberinstallation die nachstehenden Anweisungen:

- Rechtsklicken Sie auf "Computer"
- Klicken Sie auf "Verwalten"
- Klicken Sie auf "Geräte-Manager"
- Markieren Sie eines der Geräte mit einem Warnsymbol und klicken Sie auf "Treibersoftware aktualisieren"
- Klicken Sie auf die Option "Auf dem Computer nach Treibersoftware suchen"
- Wählen Sie den Pfad des Treiberpakets und klicken Sie auf "Weiter"
- Warten Sie, bis die Gerätesoftwarekomponente installiert ist, fahren Sie dann mit dem nächsten Gerät fort
- Befolgen Sie diese Schritte bei allen Geräten mit einem Warnsymbol

Bei Mac OS X werden diese Treiber automatisch installiert, wenn das System mit dem Monitor verbunden wird. So erhalten Sie weitere Informationen zu den Treibern:

H*inweis: Die ID des Touchmonitors von Elo Touch Solutions variiert je nach Touchtechnologie.*

Unter Mac OS X:

- Öffnen Sie das Terminal-Fenster und wählen Sie unter Hardware die Option USB. Die verfügbaren USB-Geräte werden angezeigt.

Unter Ubuntu-Versionen mit Touchunterstützung:

Öffnen Sie ein Terminal-Fenster und geben Sie den Befehl "Isusb" ein. Es erscheint ein Bildschirm ähnlich der nachstehenden Abbildung. Die verfügbaren USB-Geräte werden angezeigt.

```
O D ubuntu@ubuntu:~
ubuntu@ubuntu:~$ lsusb
Bus 001 Device 001: ID 1d6b:0001 Linux Foundation 1.1 root hub
Bus 001 Device 002: ID 80ee:0021 VirtualBox USB Tablet
Bus 001 Device 003: ID 0403:6001 Future Technology Devices International, Ltd FT
232 USB-Serial (UART) IC
Bus 001 Device 004: ID 0403:6010 Future Technology Devices International, Ltd FT
2232C Dual USB-UART/FIFO IC
Bus 001 Device 005: ID 04e7:0126 Elo TouchSystems
ubuntu@ubuntu:~$
```
Unter Android:

- Der Monitor unterstützt HID-Protokolle, weshalb die Berührungssteuerung an den meisten Android-Geräten funktioniert.
- Falls Ihr spezifisches Gerät Berührungssteuerung nicht direkt unterstützt, wenden Sie sich zur Gerätekonfiguration bitte an den Elo-Kundendienst.

#### Temperaturregelung

Der IDS-Monitor besitzt einen Temperatursensor, der Temperaturmessungen in Echtzeit anzeigt. Zugriff auf diese Messergebnisse erhalten Sie wie folgt über das OSD-Menü: Information (Informationen) ► System Temperature (Systemtemperatur). Wird während des Monitorbetriebs die Obergrenze der Betriebstemperatur überschritten, schaltet der Monitor in den "Temperaturschutzmodus". In diesem Modus ist die Helligkeit der Hintergrundbeleuchtung reduziert, damit die interne Temperatur auf die Betriebstemperatur abfällt. In diesem Modus kann die Helligkeit nicht über den eingestellten Wert hinaus erhöht werden. Befindet sich die interne Temperatur mindestens fünf Minuten lang unterhalb des Grenzwerts für den Temperaturschutzmodus, wird wieder in den Normalbetrieb geschaltet.

Wenn der Temperaturschutzmodus aktiviert ist, erscheint das folgende Symbol im Hauptmenü. Dies zeigt an, dass der Temperaturschutzmodus aktiv ist.

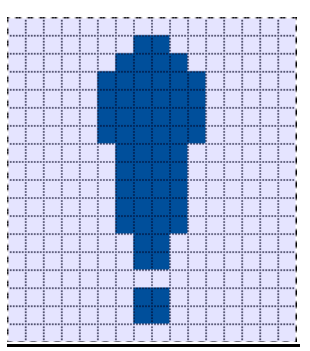

#### *Symbol bei aktiviertem Temperaturschutzmodus*

Falls der Monitor oberhalb dieses Temperaturgrenzwerts fortgesetzt in Betrieb ist, wird der Benutzer innerhalb von sechzig Sekunden aufgefordert, den Monitor auszuschalten. Wird das System dann nicht innerhalb von sechzig Sekunden manuell ausgeschaltet, schaltet sich der Touchmonitor automatisch aus, damit der Monitor nicht dauerhaft beschädigt wird.

#### Auf dem Tisch liegend

#### **Anforderungen:**

- **1.** Die Funktion Table Top Mode (Auf dem Tisch liegend) muss aktiviert sein, wenn das Gerät auf dem Tisch liegend ausgerichtet wird.
- **2.** Sie müssen Kühlmethoden vorsehen, damit die Lufttemperatur unter dem Monitor die Betriebsspezifikationen nicht übersteigt. Die Betriebstemperaturangaben finden Sie in Kapitel 7.

*Hinweis: Bei auf dem Tisch liegender Verwendung erlischt die Garantie, wenn Produktfehler auftreten, da die Funktion Table Top Mode (Auf dem Tisch liegend) nicht aktiviert bzw. keine angemessenen Kühlmethoden installiert wurden.*

## **Intelligente Helligkeitsregelung und Farbsensorfunktionalität**

Dieser Touchmonitor verfügt über einen Licht- und Farbsensor, der die Helligkeit des Bildschirms und die Farbe der Anzeige entsprechend der Umgebungsbeleuchtung und den Farbniveaus anpassen kann.

*Hinweis: Wenn der Temperaturschutzmodus aktiviert ist, agiert die intelligente Helligkeitsregelung innerhalb der im Abschnitt Temperaturregelung festgelegten Grenzen.*

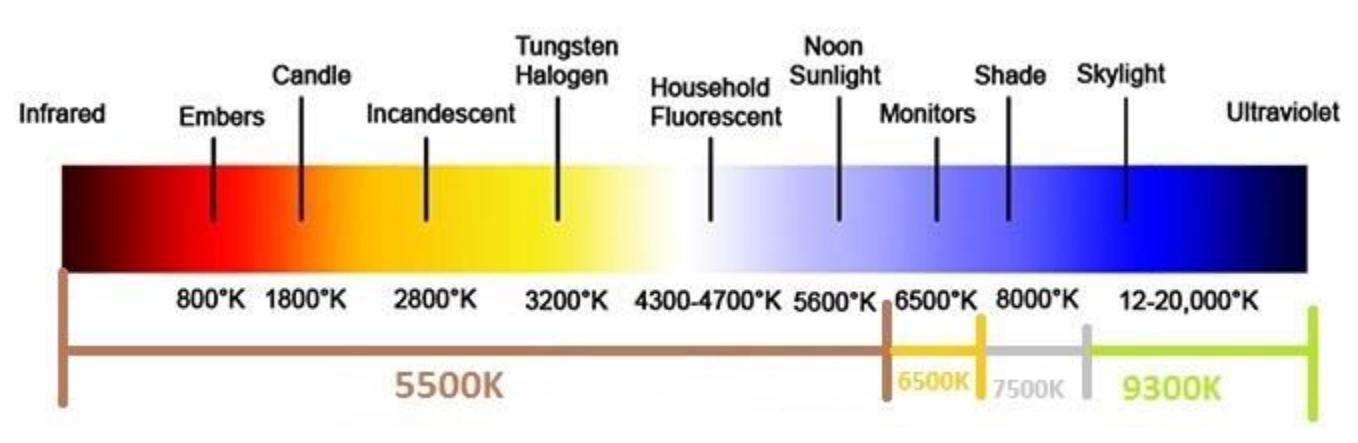

Der Farbsensor funktioniert entsprechend dem folgenden Diagramm:

Standard: Deaktiviert

Dieser Touchmonitor unterstützt die Aktualisierung der Video-Firmware mit Hilfe eines externen Computers. Informationen zur Aktualisierung der Video-Firmware erhalten Sie vom Elo-Kundendienst.

#### **Energiesparmodus**

Bestimmte IDS02-Modelle erfüllen die Anforderungen von Energy Star 7.0, sodass Benutzer den Energiesparmodus aktivieren oder deaktivieren können.

Bei aktiviertem Energiesparmodus werden einige Optionen in diesem Niederstrommodus nicht richtig funktionieren. Um den vollen Funktionsumfang des Touchmonitors wiederherzustellen, deaktivieren Sie bitte den Energiesparmodus.

*Hinweis: Ist ein ECM an den Touchmonitor angeschlossen, ist der Energiesparmodus automatisch deaktiviert.*

# Kapitel 6: Technischer Support

Für den Fall, dass Ihr Touchmonitor Betriebsstörungen aufweist, beachten Sie bitte die folgenden Vorschläge.

Bei anhaltendem Problem wenden Sie sich bitte an Ihren Händler vor Ort oder an den Kundendienst von Elo Touch Solutions.

## **Behebung allgemeiner Probleme**

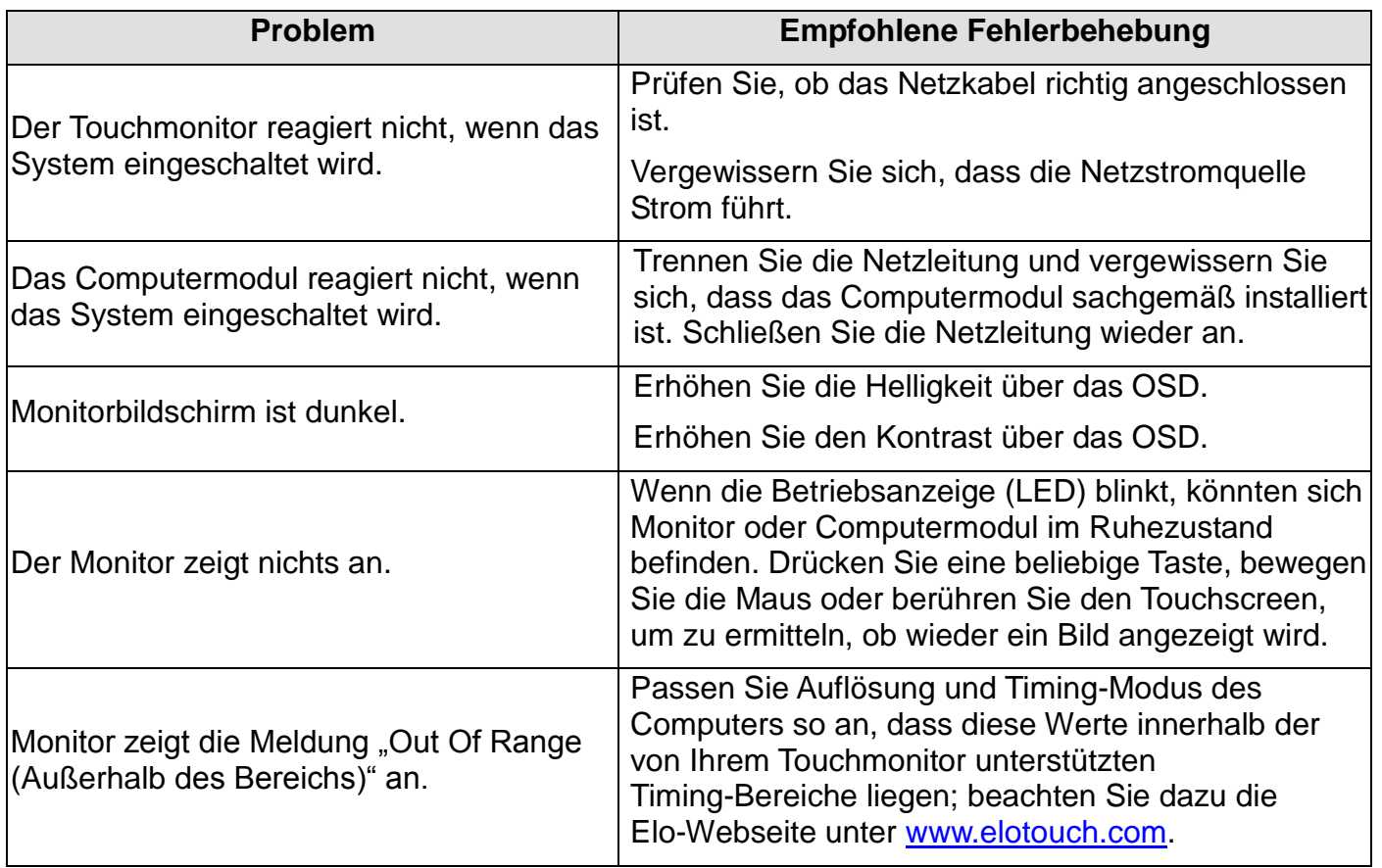

## **Technische Unterstützung**

Rufen Sie [www.elotouch.com/support](http://www.elotouch.com/support) für den technischen Support auf. Rufen Sie [www.elotouch.com/products](http://www.elotouch.com/products) für die technischen Spezifikationen dieses Geräts auf.

Auf der letzten Seite dieser Bedienungsanleitung sind weltweite Telefonnummern für den technischen Support aufgelistet.

# Kapitel 7: Sicherheit und Wartung **Sicherheit**

Um keinen Stromschlag zu erhalten, beachten Sie alle Sicherheitshinweise und demontieren Sie nicht den Touchmonitor oder das Computermodul. Es kann vom Benutzer nicht gewartet werden.

Sie dürfen die Belüftungsschlitze nicht blockieren oder etwas dort hineinstecken.

Der Touchmonitor ist mit einer 3-adrigen, geerdeten Netzleitung ausgestattet. Der Netzstecker passt nur in eine geerdete Steckdose. Versuchen Sie nicht, den Stecker in eine Steckdose zu stecken, die nicht für diesen Zweck ausgelegt ist, oder dafür zu modifizieren. Verwenden Sie keine beschädigte Netzleitung. Verwenden Sie nur die Netzleitung, die bei Ihrem Elo-Touchmonitor mitgeliefert wurde. Bei Verwendung einer nicht zugelassenen Netzleitung kann Ihr Garantieanspruch erlöschen.

Sorgen Sie dafür, dass das System gewartet und innerhalb der vorgegebenen Umgebungsbedingungen in Betrieb genommen wird, die auf der Elo Touch Solutions-Website in den Produktspezifikationen unter [www.elotouch.com](http://www.elotouch.com/) aufgelistet sind.

#### **Umgebungsbedingungen für Transport und Lagerung**

Temperatur:

Hoch- und Querformatmodus:

Betrieb 0°C bis 40°C

Lagerung/Transport -20°C bis 50°C

Auf dem Tisch liegend:

Betriebstemperatur (unabhängig von der Höhe): 0°C bis 35°C Lagerungstemperatur (unabhängig von der Höhe): -20°C bis 50°C

Mit OPS-Modul:

Höhe:

Betriebstemperatur (unabhängig von der Höhe): 0°C bis 35°C Lagerungstemperatur (unabhängig von der Höhe): -20°C bis 50°C

Luftfeuchte (nicht kondensierend):

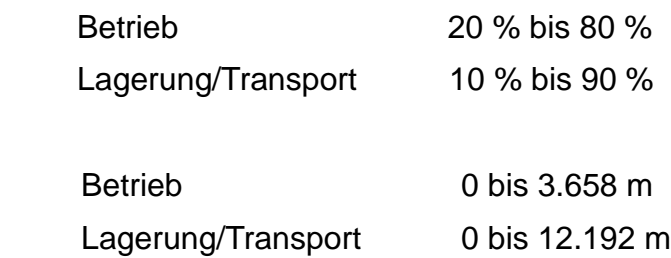

## **Pflege und Handhabung**

Die folgenden Tipps helfen Ihnen, die optimale Leistung Ihres Touchmonitors beizubehalten.

- Trennen Sie die Netzleitung vor einer Reinigung.
- Verwenden Sie zur Reinigung des Bildschirms ein Tuch, das mit einem milden Reinigungsmittel leicht angefeuchtet wurde.
- Es ist wichtig, dass Ihr Gerät trocken bleibt. Achten Sie darauf, dass keine Flüssigkeiten auf oder in das Gerät tropft. Sollte Flüssigkeit in das Gerät eingedrungen sein, lassen Sie es von einem qualifizierten Kundendiensttechniker untersuchen, bevor Sie es wieder einschalten.
- Wischen Sie den Bildschirm nicht mit einem Tuch oder Schwamm ab, das bzw. der die Oberfläche verkratzen könnte.
- Reinigen Sie den Touchscreen mit einem sauberen Tuch oder Schwamm, das/der mit einem Fenster- oder Glasreiniger besprüht wurde. Sprühen Sie den Reiniger niemals direkt auf den Touchscreen. Verwenden Sie keinen Alkohol (Methyl, Ethyl oder Isopropyl), Verdünner, kein Benzin oder andere Scheuermittel.

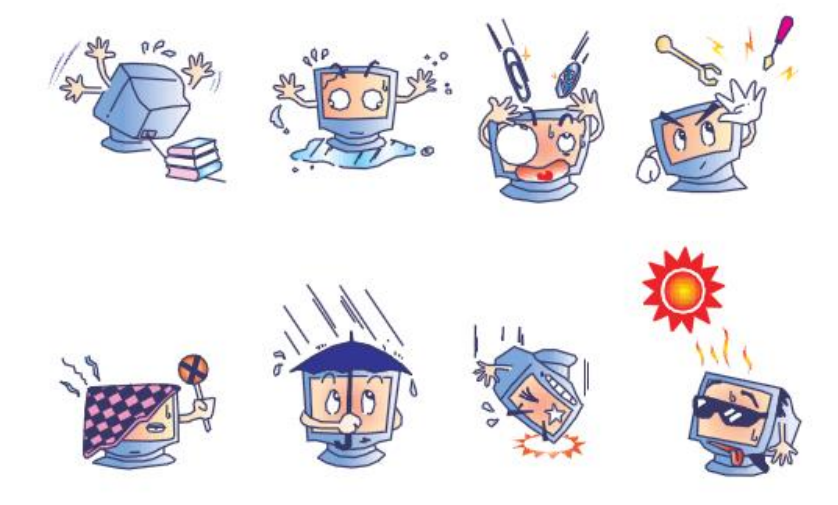

#### **Richtlinie zu elektrischen und elektronischen Altgeräten (WEEE)**

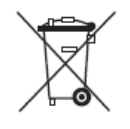

Dieses Produkt sollte nicht zusammen mit dem Hausmüll entsorgt werden. Es sollte zu einer Sammelstelle für die Aufbereitung und das Recycling von Materialien gebracht werden.

Elo hat in bestimmten Regionen auf der Welt ein Recycling-Programm in Kraft gesetzt. Informationen darüber, wie Sie dieses Programm nutzen können, finden Sie unter [https://www.elotouch.com/e-waste-recycling-program.](https://www.elotouch.com/e-waste-recycling-program)

# Kapitel 8: Informationen bezüglich behördlicher **Vorschriften**

#### **I. Informationen zur elektrischen Sicherheit:**

Die auf dem Etikett des Herstellers angegebenen Werte zu Spannung, Frequenz und Stromstärke müssen eingehalten werden. Der Anschluss an eine Stromquelle, deren Spezifikationen von den hier aufgeführten abweicht, kann zu einer unzulässigen Betriebsweise, zur Beschädigung der Gerätschaft oder zu einem Brand führen, wenn die Einschränkungen nicht beachtet werden.

Es gibt keine Teile in dieser Gerätschaft, die vom Bediener instandgesetzt werden können. Diese Gerätschaft erzeugt Hochspannungen, die eine Gefahr für Ihre Sicherheit darstellen. Die Instandsetzung sollte nur von einem qualifizierten Kundendiensttechniker vorgenommen werden.

Wenden Sie sich bei Fragen zur Installation vor dem Anschluss der Gerätschaft an den Netzstrom an einen qualifizierten Elektriker oder den Hersteller.

#### **II. Informationen zu Emissionen und zur Störfestigkeit**

Hinweis für Benutzer in den Vereinigten Staaten: Diese Gerätschaft wurde getestet und gemäß Teil 15 der FCC-Vorschriften als übereinstimmend mit den Grenzwerten für ein Digitalgerät der Klasse A befunden. Diese Grenzwerte sind so ausgelegt, dass ein angemessener Schutz gegen schädliche Störungen beim Einbau in einer Wohnumgebung geboten wird. Dieses Gerät erzeugt, verwendet und kann Hochfrequenzenergie abstrahlen und kann – falls nicht in Übereinstimmung mit den Bedienungsanweisungen installiert und verwendet – Störungen der Funkkommunikation verursachen.

Hinweis für Benutzer in Kanada: Dieses Gerät stimmt mit den Grenzwerten der Klasse A zu Funkstörungen durch Digitalgeräte überein, die in den Bestimmungen zu Funkstörungen der IC festgelegt sind.

Hinweis für Benutzer in der Europäischen Union: Verwenden Sie nur die Netzleitungen und Verbindungskabel, die Sie zusammen mit dieser Gerätschaft erhalten haben. Ein Ersatz der mitgelieferten Leitungen und Kabel könnte die elektrische Sicherheit oder die Zertifizierung des CE-Kennzeichens für Emissionen oder Störfestigkeit, wie in den folgenden Standards verlangt wird, beeinträchtigen:

Das Herstelleretikett dieses IT-Gerätes muss ein CE-Kennzeichen aufweisen, was bedeutet, dass es gemäß den folgenden Richtlinien und Standards getestet wurde: Diese Gerätschaft wurde gemäß den Anforderungen für das CE-Kennzeichen getestet, wie in der EMV-Richtlinie 2004/108/EG gemäß der europäischen Norm EN 55022 Klasse A und in der Niederspannungsrichtlinie 2006/95/EG gemäß der europäischen Norm EN 60950-1 gefordert wird.

Allgemeine Informationen für alle Benutzer: Dieses Gerät erzeugt und nutzt Hochfrequenzenergie und kann diese auch abstrahlen. Wird die Gerätschaft nicht dieser

Anleitung entsprechend installiert und verwendet, kann sie den Radio- und Fernsehempfang stören. Es gibt jedoch keine Garantie, dass bei einer bestimmten Einbauweise aufgrund ortsspezifischer Faktoren keine Störungen auftreten werden.

This device complies with part 15 of the FCC Rules. Operation is subject to the following two conditions: (1) This device may not cause harmful interference, and (2) this device must accept any interference received, including interference that may cause undesired operation.

1) Für eine Übereinstimmung mit Anforderungen zu Emissionen und zur Störfestigkeit muss der Benutzer Folgendes beachten:

a) Schließen Sie dieses Digitalgerät nur über die mitgelieferten E/A-Kabel an einen Computer an.

b) Verwenden Sie zur Gewährleistung der Übereinstimmung nur die mitgelieferte, vom Hersteller zugelassene Netzleitung.

c) Der Benutzer wird darauf hingewiesen, dass Änderungen oder Modifizierungen an der Gerätschaft, die von der für die Übereinstimmung verantwortlichen Partei nicht ausdrücklich genehmigt sind, die Erlaubnis des Benutzers zur Inbetriebnahme dieser Gerätschaft außer Kraft setzen könnte.

2) Wenn diese Gerätschaft Störungen beim Radio- oder Fernsehempfang oder bei einem anderen Gerät verursacht:

a) Weisen Sie diese Gerätschaft als Emissionsquelle nach, indem Sie sie aus- und einschalten.

Haben Sie festgestellt, dass diese Gerätschaft die Störungen verursacht, versuchen Sie, die Störungen mittels einer oder mehrerer der folgenden Maßnahmen zu beseitigen:

- i. Stellen Sie das Digitalgerät weiter entfernt vom beeinträchtigten Empfänger auf.
- ii. Positionieren Sie das Digitalgerät hinsichtlich des beeinträchtigten Empfängers neu (drehen Sie es).
- iii. Richten Sie die Antenne des beeinträchtigten Empfängers neu aus.
- iv. Schließen Sie das Digitalgerät an eine andere Netzsteckdose an, sodass das Digitalgerät und der Empfänger an unterschiedlichen Stromkreiszweigen anliegen.
- v. Trennen Sie E/A-Kabel, die das Digitalgerät nicht verwendet, und entfernen Sie sie. (Nicht terminierte E/A-Kabel sind eine potenzielle Quelle von starken Hochfrequenzemissionen.)
- vi. Schließen Sie das Digitalgerät an eine geerdete Steckdose an. Verwenden Sie keine Zwischenstecker. (Wird der Schutzleiter entfernt oder abgeschnitten, könnten sich die Hochfrequenzemissionen erhöhen und für den Benutzer könnte

auch die Gefahr eines Stromschlags bestehen.)

Wenn Sie zusätzliche Hilfe benötigen, wenden Sie sich an Ihren Händler, den Hersteller oder einen erfahrenen Radio- oder Fernsehtechniker.

#### **III. Behördliche Zertifizierungen**

Folgende Zertifizierungen und Kennzeichen wurden für diesen Monitor ausgestellt oder vergeben:

CE, Europa

CUL, IC, Kanada EAC, Russland CCC, China FCC, UL, Vereinigte Staaten

#### **IV. China RoHS**

In Übereinstimmung mit der chinesischen Gesetzgebung (Behörde zur Kontrolle von Belastungen, die von elektronischen Informationsprodukten ausgehen) sind im nachstehenden Abschnitt die Namen und Mengen von toxischen und/oder gefährlichen Materialien aufgelistet, die in diesem Produkt enthalten sein könnten.

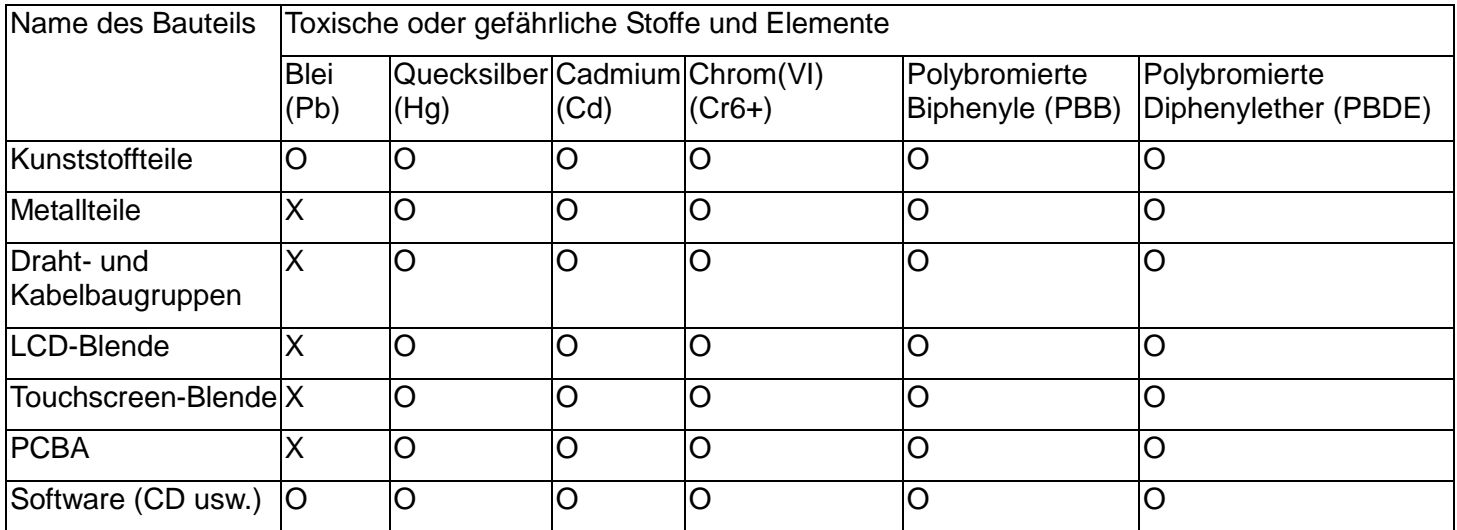

O: Bedeutet, dass dieser toxische oder gefährliche Stoff, der in allen homogenen Materialien für dieses Bauteil enthalten ist, den in SJ/T11363-2006 geforderten Grenzwert nicht überschreitet.

X: Bedeutet, dass dieser toxische oder gefährliche Stoff, der in mindestens einem für dieses Bauteil verwendeten homogenen Material enthalten ist, den in SJ/T11363-2006 geforderten Grenzwert überschreitet. Für die mit X gekennzeichneten Elemente gelten Ausnahmen gemäß EU RoHS.

Erklärung der Kennzeichen

(1). Gemäß der Anforderung von SJ/T11364-2006 sind elektronische Informationsprodukte mit dem folgenden Logo zur Belastungskontrolle gekennzeichnet. Der umweltverträgliche Nutzungszeitraum für dieses Produkt beträgt 10 Jahre. Das Produkt wird unter den nachfolgend aufgeführten Betriebsbedingungen nicht undicht werden oder sich verändern, sodass die Nutzung dieses elektronischen Informationsprodukts keine schweren Umweltbelastungen, Körperverletzungen oder Sachschäden verursachen wird.

Betriebstemperatur: 0 – 40 °C / Luftfeuchte: 20 – 80 % (nicht kondensierend).

Lagerungstemperatur: -20 – 60 °C / Feuchtigkeit: 10 – 90 % (nicht kondensierend).

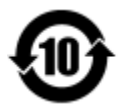

(2). Es wird ermuntert und empfohlen, dass dieses Produkt gemäß lokalen Gesetzen recycelt und wiederverwendet wird. Das Produkt sollte nicht unbedacht weggeworfen werden.

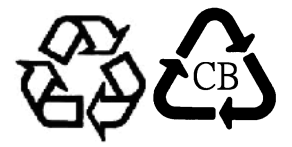

# Kapitel 9: Garantieinformationen

Garantieinformationen finden Sie unter<http://support.elotouch.com/warranty/>

#### **Besuchen Sie unsere Webseite**

## **www.elotouch.com**

Beziehen Sie die aktuellsten...

- Produktinformationen
- Technische Daten
- Künftige Ereignisse
- Pressemitteilungen
- Softwaretreibern

#### **Kontaktaufnahme mit uns**

Für weitere Informationen über die breite Produktpalette von Elo Touch Solutions besuchen Sie unsere unter www.elotouch.com oder rufen Sie einfach die Ihnen am nächsten liegende Zweigstelle an:

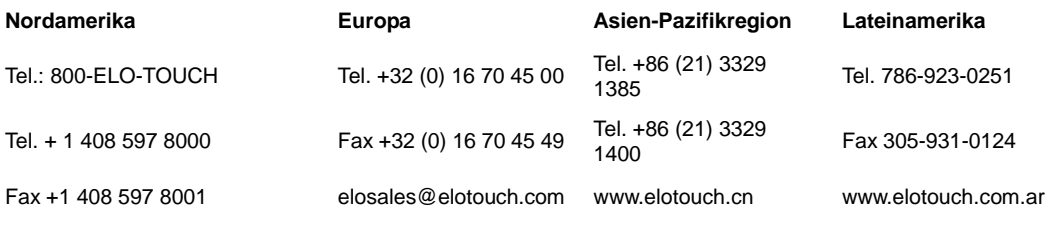

customerservice@elotouch.com

Copyright 2017 Elo Touch Solutions, Inc. Alle Rechte vorbehalten.